### Artificial Intelligence

## Lab 1

# Agenda

### Introduction to AI

- What is AI?
- Applications of AI
- Branches of AI

## Introduction to Python 3.X

- Installing Python 3
- Basic Syntax
- Installing the necessary Python packages

# Package

The package will include the implementation of the algorithms we explain in the section.

At the end of each lab the required tasks will be announced with their deadline.

**Each group** will upload the code to the **GoogleDrive** shared with the given a valid Gmail.

- Groups 4 6 members.
- Registration Form ([link](https://goo.gl/SZQA7e)), Deadline 28/2/2019.

Deadlines are **not extendable**.

Avoid **cheating** or copying algorithms (even from online resources).

Refer to the template and document for more details. (links will be shared on course-sites).

# Attendance & Year-work

- QR code will be used.
- Make sure you have a copy of it
- QRs are found on Course-sites ([Enroll\)](http://www.blackboard.com/coursesites/?sig=PnJc106SyNrrhseIxE2UWrwJDfE%3D&courseId=_224695_1×tamp=1550278925&inviteId=BB?BB_0plk3qHhwTPL5AIclYWT6I4jqm02UNrSks7ICqnoL6AtUG%2B4ivX5IA%3D%3D)
- Grades will be recorded course-sites.
- Individual Tasks only will be submitted through Course-sites.

# Artificial Intelligence

"Can a machine think and behave like humans do?"

Artificial Intelligence is a way of making a computer intelligent (software think intelligently), in the similar manner the intelligent **humans** think.

By mimicking the way the human brain learns, thinks, and takes action, we can build a machine that can do the same.

# Applications of AI

AI has been used across many industries and it continues to expand rapidly.

Some of the most popular areas include:

- **Computer Vision**
- Natural Language Processing
- **Speech Recognition**
- **Expert Systems**
- **Games**
- **Robotics**

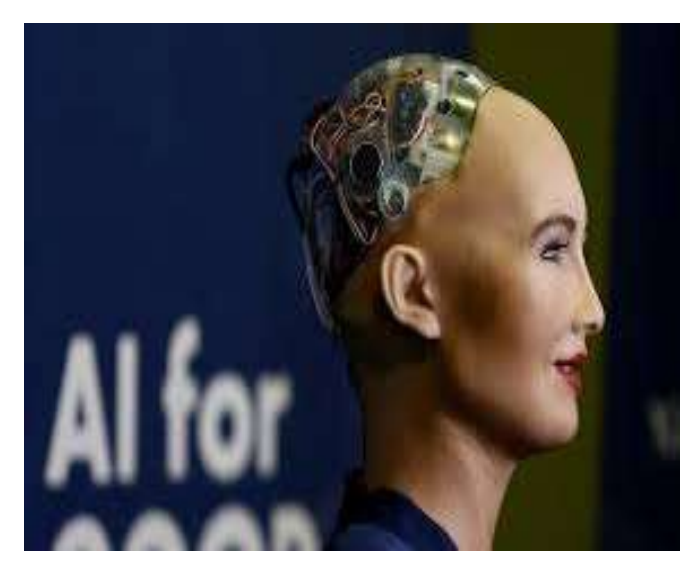

# Branches of AI

#### • Machine learning and pattern recognition (The most popular).

- We design and develop software that can learn/train from data. Based on these learning models, we perform classification/predictions on unknown data.
- One of the main constraints here is that these programs are limited to the power of the data.
- If the dataset is small, then the learning models would be limited as well.

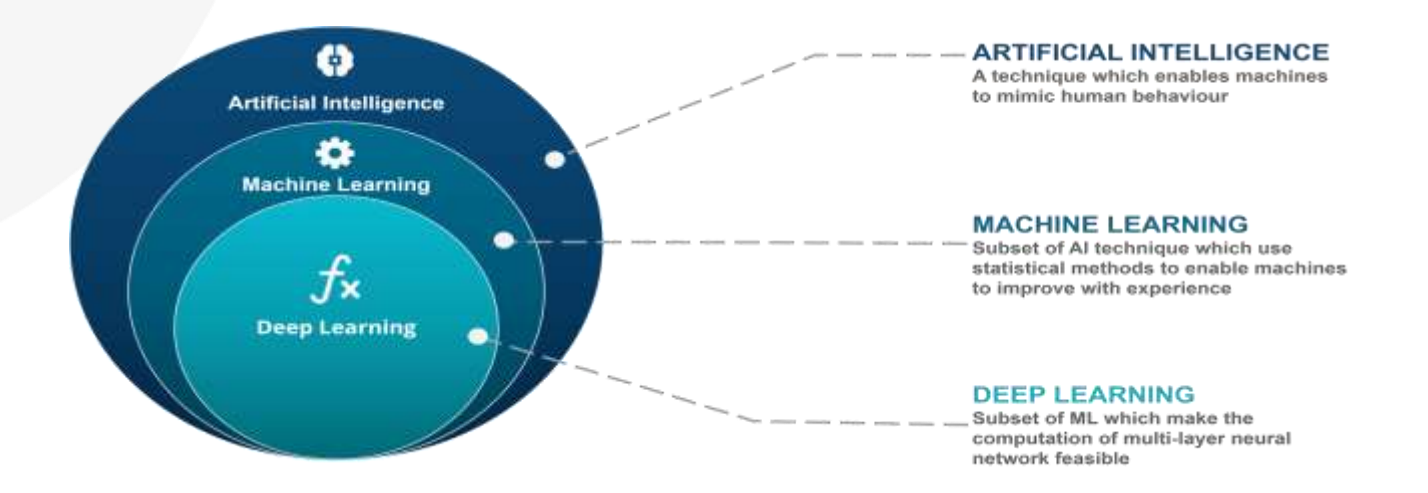

# Branches of AI

### Logic-based AI

• A program written in logic-based AI is basically a set of statements in logical form that express facts and rules about a particular problem domain.

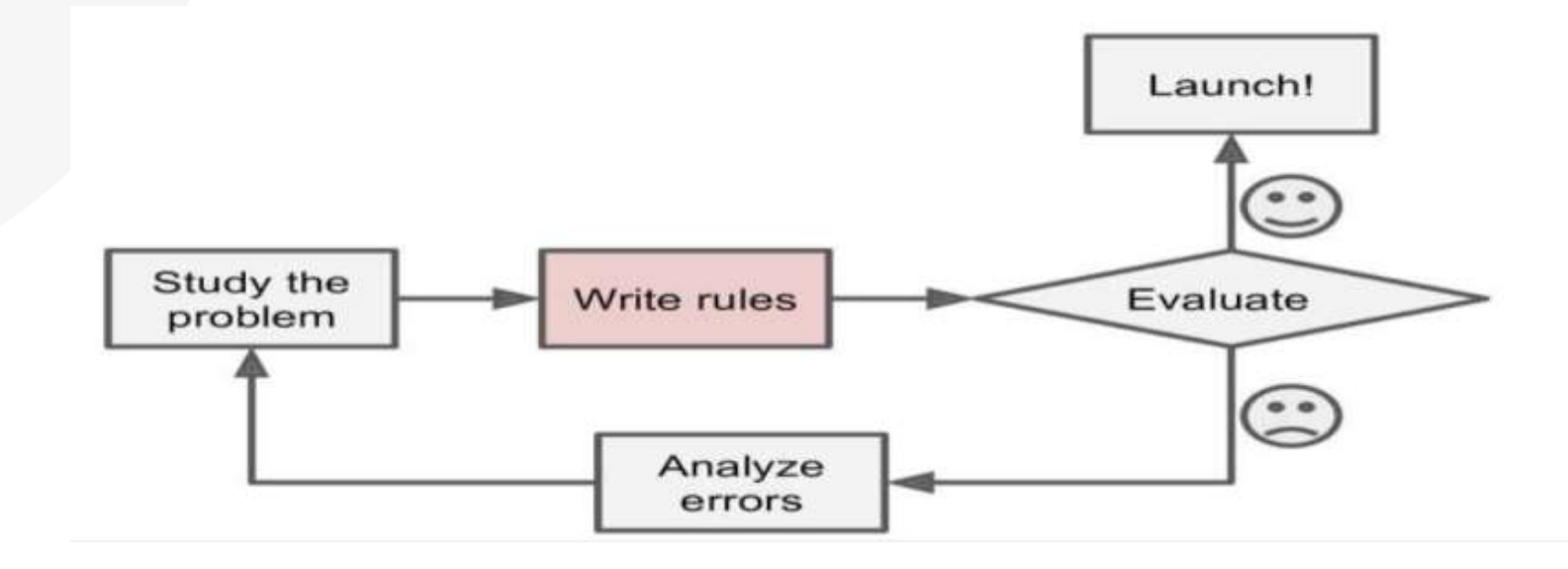

# Branches of AI

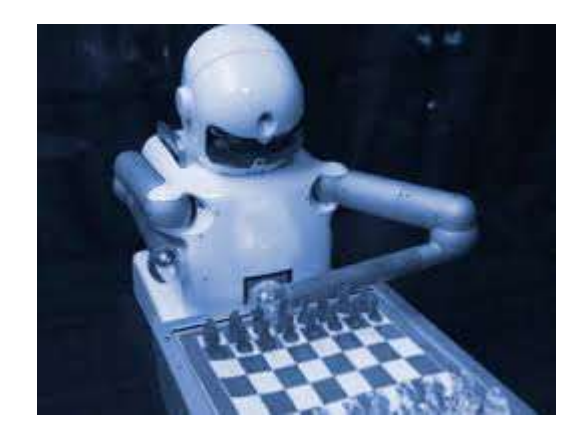

#### **Search**

- The Search techniques are used extensively in AI programs.
- These programs examine a large number of possibilities and then pick the most optimal path.
- For example, this is used a lot in strategy games such as Chess, networking, resource allocation, scheduling, and so on.

#### Heuristics Search

- Heuristic is a way used in some approaches to search to measure how far a node in a search tree seems to be from a goal.
- Heuristic predicates that compare two nodes in a search tree to see if one is better than the other.
- They are used extensively in AI in fields such as robotics, search engines, and so on.

# Introduction to Python 3.X

# Installing Python 3.X

- Python is an open source scripting language.
- It supports Object Oriented.
- Multi-purpose (Web, GUI, Scripting, etc.)
- Python is a case sensitive.
- You can download Python 3.7.2 from [here](https://www.python.org/ftp/python/3.7.2/python-3.7.2.exe) and Pycharm (IDE) from [here](https://download.jetbrains.com/python/pycharm-community-2018.3.2.exe).

# Install Python

Run the exe for install Python then click on Install Now. When it finishes, you can see a screen that says the Setup was successful. click on "Close".

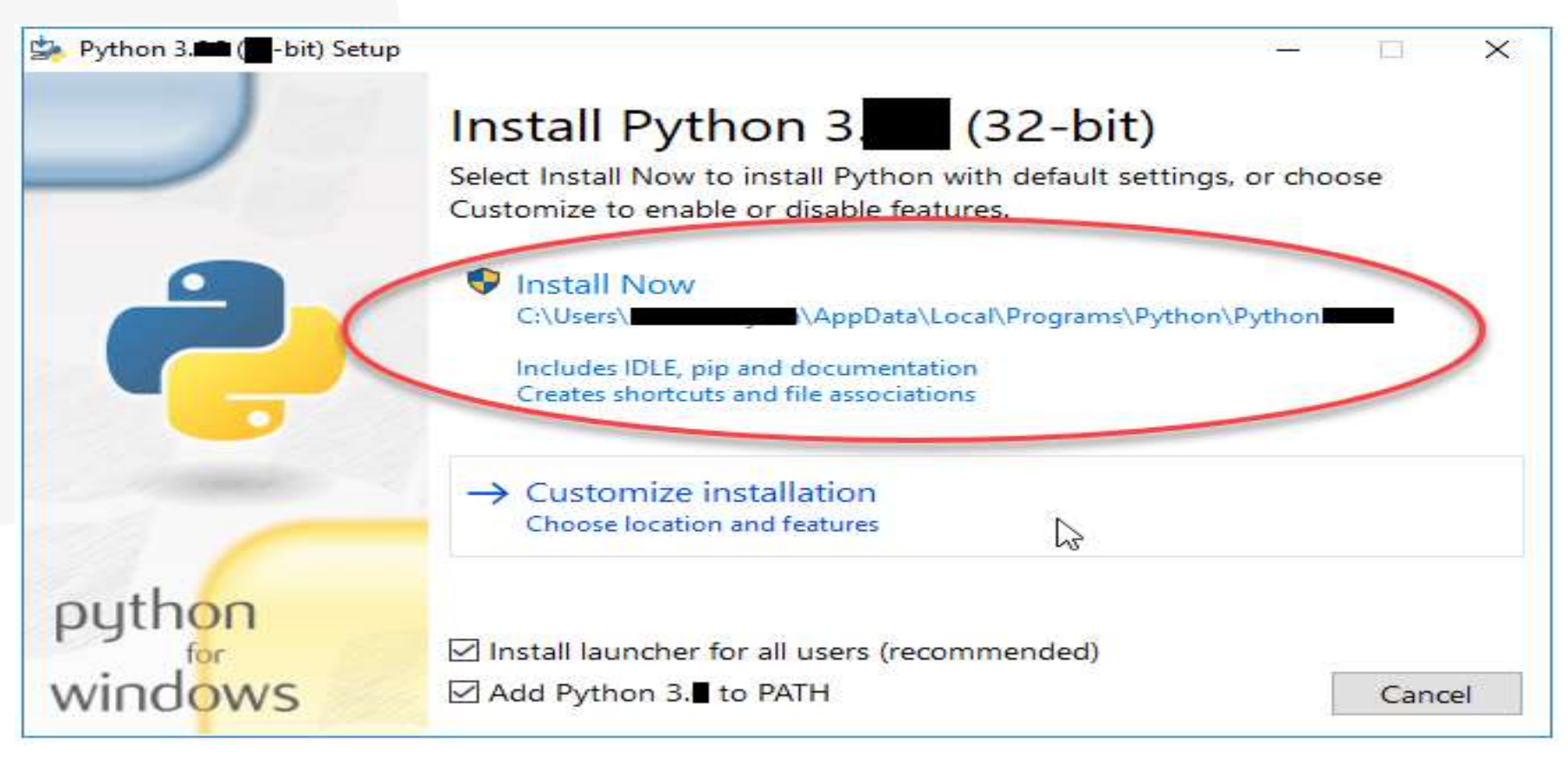

# Install PyCharm

#### Run the exe for install PyCharm. The setup wizard should have started. Click "Next".

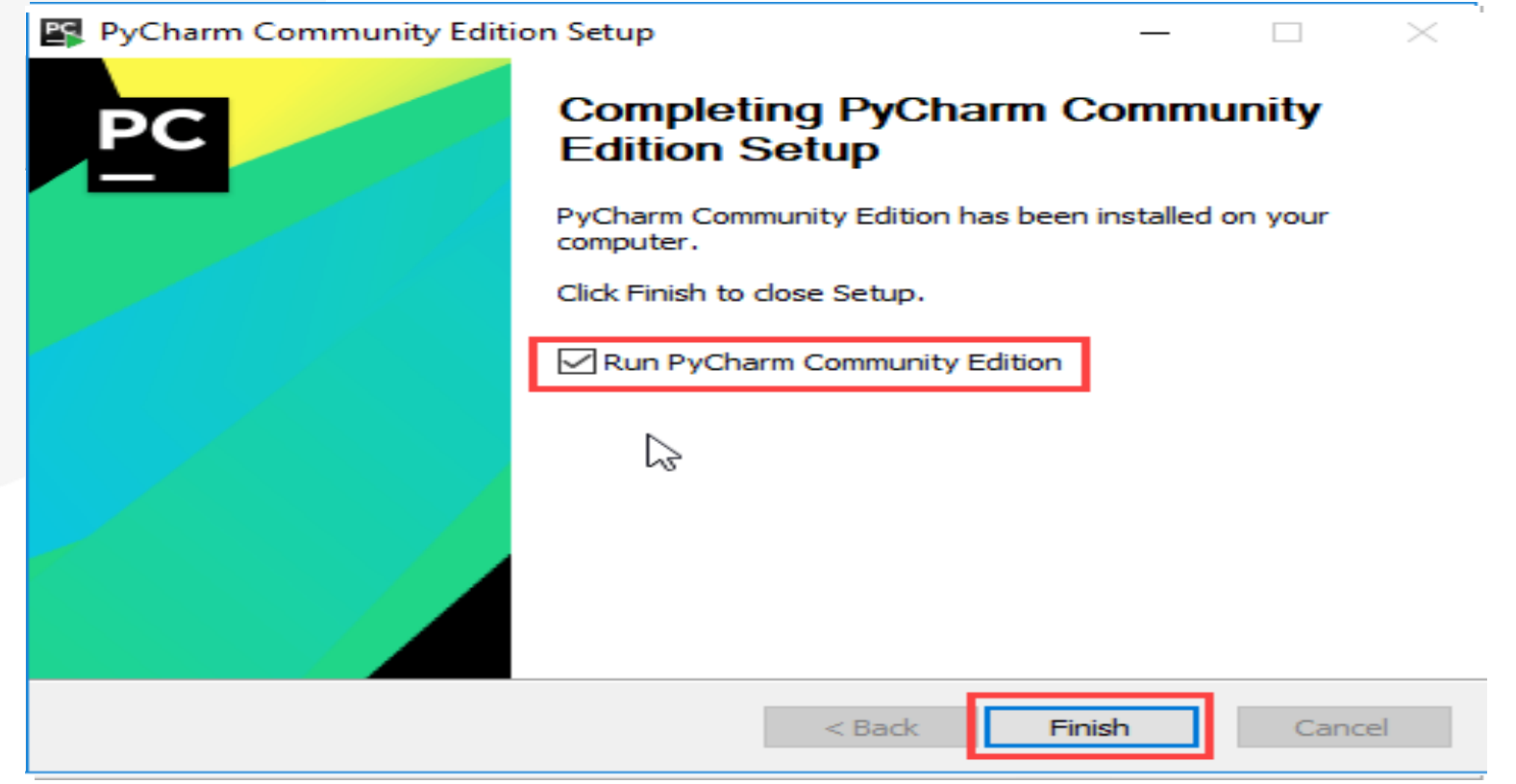

# How to create a new project?

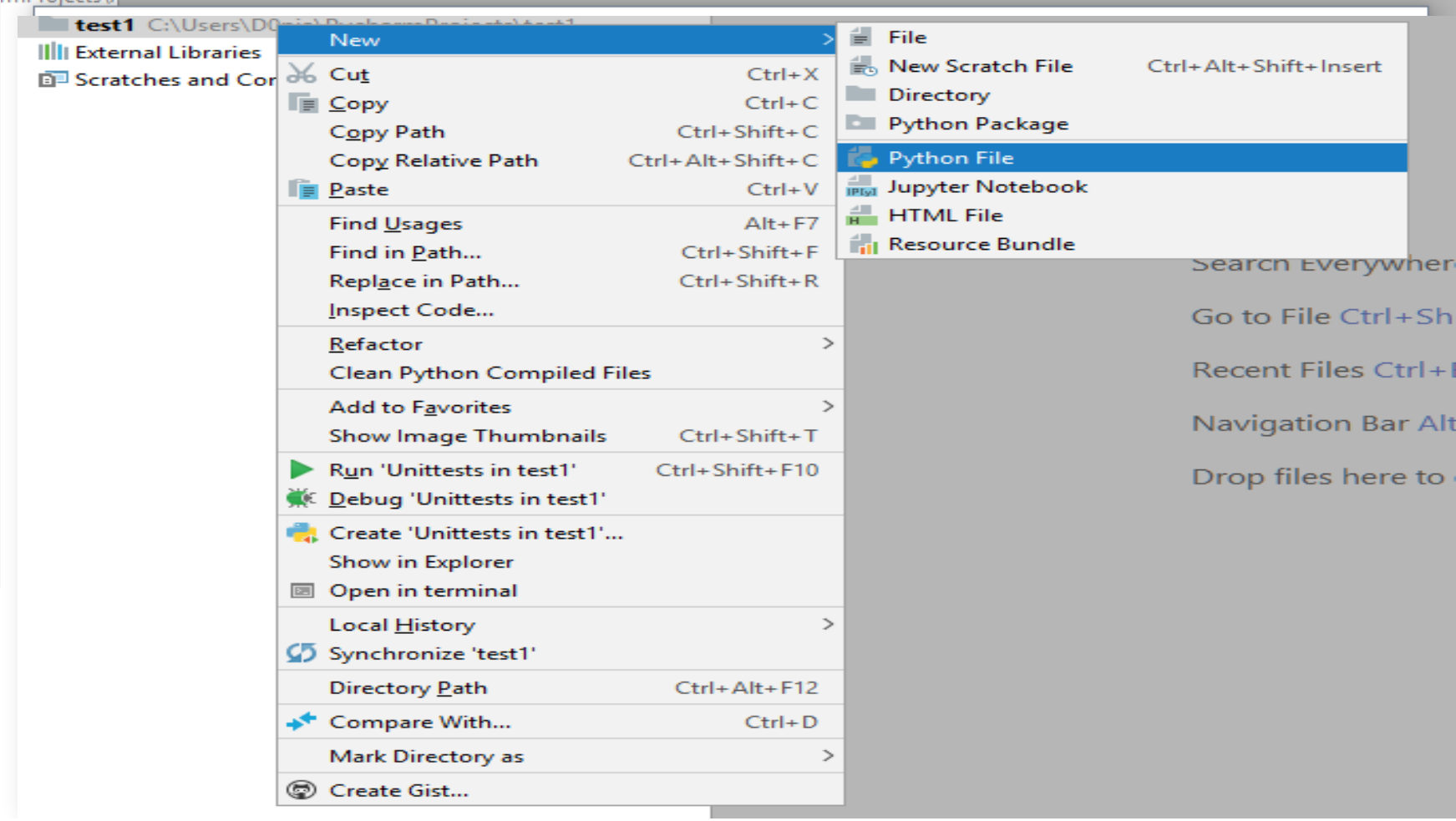

# Sample Run

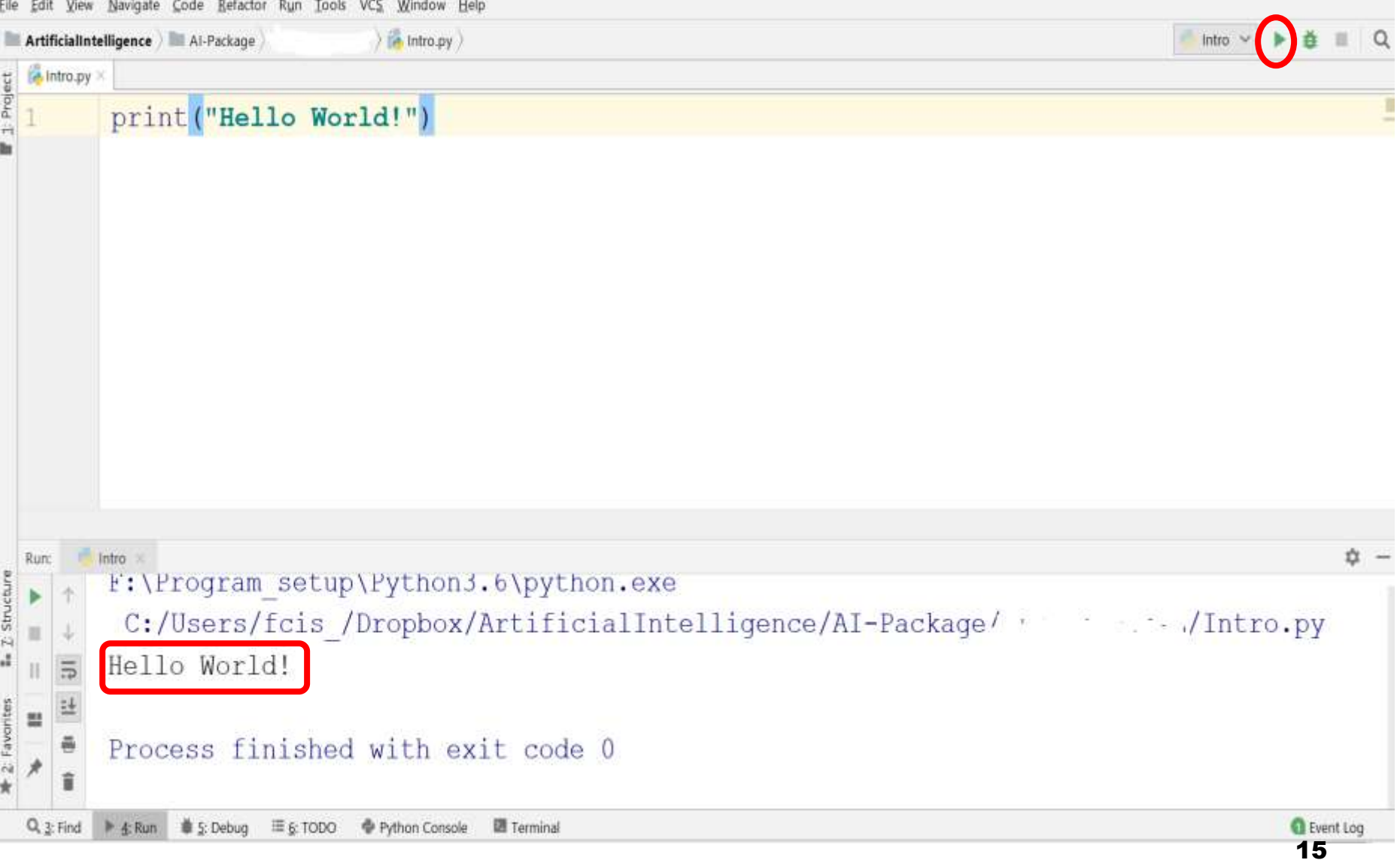

# How to install a Package

Packages are imported to use third party code. (same as library usage)

You can install python package through:

- Pycharm Wizard
- Command Prompt

## How to install a package using Pycharm Wizard

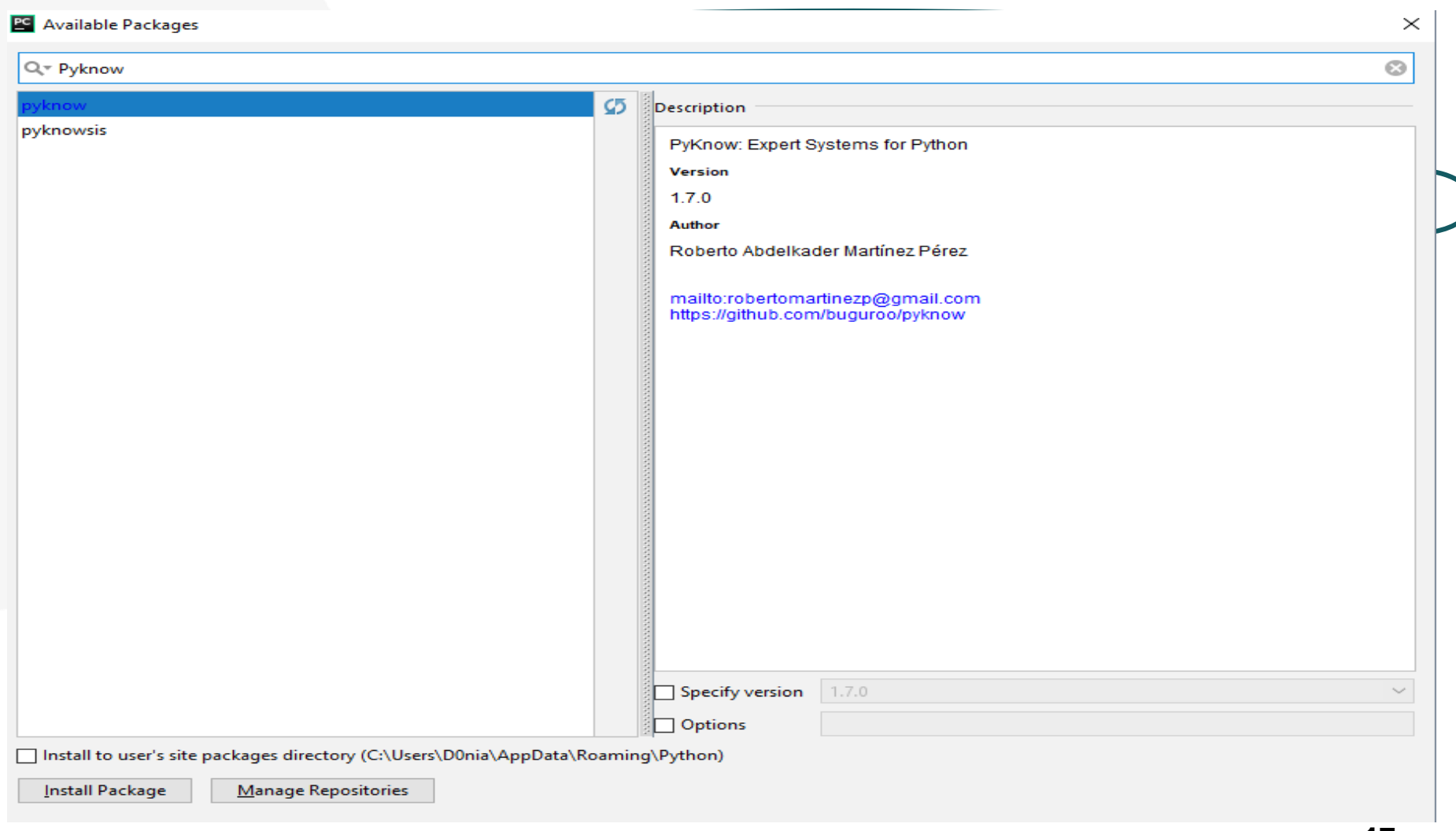

## How to install Package using CMD

- 1) Run CMD and redirect to python path
- 2) Type CD Scripts
- 3) Type pip install PackageName

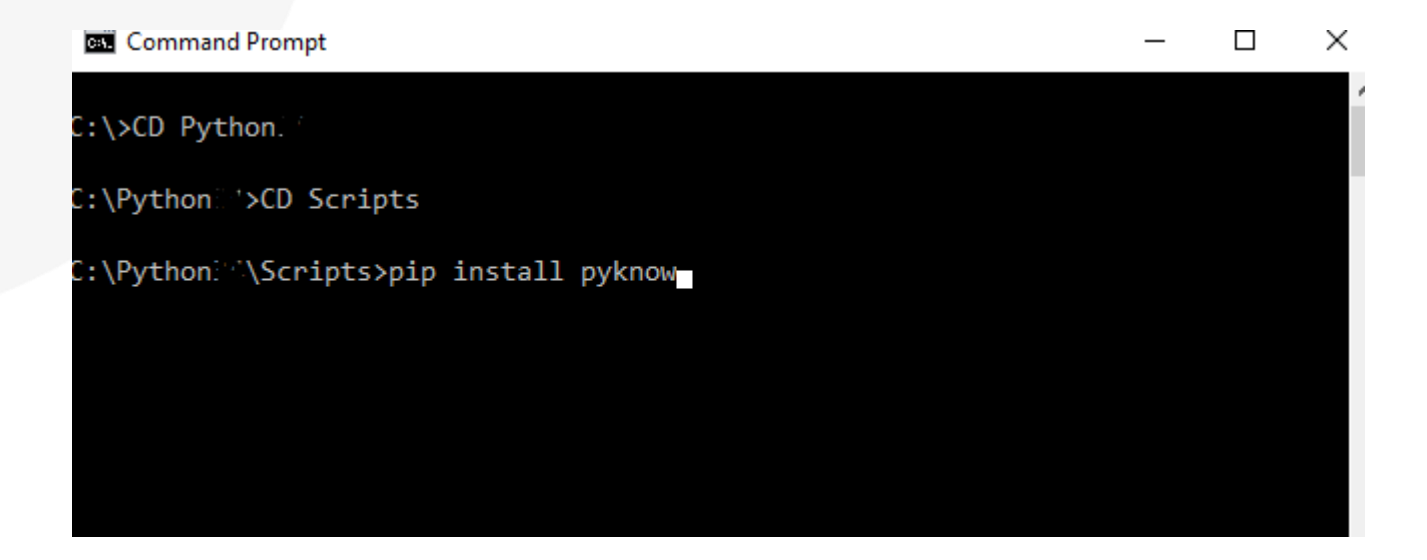

#### A Code Sample

 $x = 34 - 23$  # Comment  $v = "Hello"$  $z = 3.45$ ''' Multi Line Comments . . . if  $z == 3.45$  or  $y == "Hello":$  $x = x + 1$  $y = y + "World"$  $print(y)$ 

#### Enough to understand the code

- Assignment uses  $=$  and comparison uses  $=$
- For numbers  $+$   $/$  % are as expected.
	- Special use of  $+$  for string concatenation.
	- Special use of % for string formatting (as with printf in C).
- Logical operators are words (and, or, not).
- The basic printing command is **print**(parameter).
- The first assignment to a variable creates it.
	- Variable types don't need to be declared.
	- Python figures out the variables types on its own.

# Basic Data-Types

- Integers  $Z = 5$
- Floats  $X = 3.456$
- Strings
	- Can use "" or " to specify.

"abc" or 'abc' (Same thing).

# Whitespace - Indentation

- Whitespace is meaningful in Python: especially indentation and placement of newlines.
- No braces { } to mark blocks of code in Python.
- Use consistent indentation instead.
	- The first line with less indentation in outside of block.
	- The first line with more indentation starts a nested block.

# Whitespace - Indentation

**#Works Fine**

- **if** 5 > 2:
	- print(**"Five is greater than two!"**)

#Python will give you an error if you skip the indentation:

**if** 5 > 2:

print(**"Five is greater than two!"**)

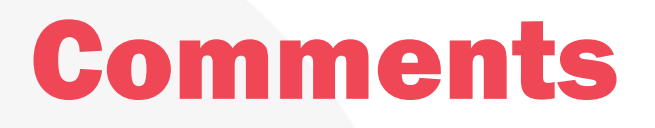

Start comment with # the rest of the line will be ignored.

For Multi-Line comment use treble quotes *""" """.*

**def** myFunction(): *""" this is my function Function does ."""*

**pass**

# Assignment Operator

- An assignment operator assigns a value to its left operand based on the value of its right operand.
- Collections are assigned by reference.

## Example

 $a = [1, 2, 3]$  # a now references to the list *[1,2,3]*

b = a *# b now references to what a references.* a.append(4)

print(b) *# prints [1,2,3,4]*

$$
a \longrightarrow 1 \mid 2 \mid 3
$$

$$
\begin{array}{c}\n\mathsf{a} \\
\hline\n\mathsf{b}\n\end{array}
$$

$$
\begin{array}{c}\n a \\
 b\n \end{array}
$$

# Example

 $x = 3$  $y = x$  $y = 4$ print (x) *# prints 3, as X is not affected*

# Casting

#### $int()$

- constructs an integer number from an integer literal, a float literal (by rounding down to the previous whole number), or a string literal (providing the string represents a whole number)
- Example:
	- $x = int(1)$  # x will be 1  $y = int(2.8)$  # y will be 2  $z = int("3")$  # z will be 3

# **Casting**

- float()
	- constructs a float number from an integer literal, a float literal or a string literal (providing the string represents a float or an integer)
- Example:

 $x = float(1)$  # x will be 1.0  $y = float(2.8)$  # y will be 2.8  $z =$  float("3") # z will be  $3.0$  $w =$  float("4.2") # w will be 4.2

## **Casting** • str()

• constructs a string from a wide variety of data types, including strings, integer literals and float literals

• Example:

 $x = str("s1")$  # x will be 's1'  $y = str(2)$  # y will be '2'  $z = str(3.0)$  # z will be '3.0'

# **String**

- String literals in python are surrounded by either single quotation marks, or double quotation marks 'hello' is the same as "hello".
- Strings can be output to screen using the print function.
- For example: print("hello").

# String functions

b = "Hello, World!"  $print(b[2:5])$  # Prints Ilo  $print(len(b))$  # Prints 13 print(b.replace("H", "J")) # Prints Jello World print("Enter your name:")  $x = input()$  # Gets input from user print("Hello, " + x)

# **Operators**

Python divides the operators in the following groups:

- Arithmetic operators
- Assignment operators
- Comparison operators
- Logical operators
- Identity operators
- Membership operators
- Bitwise operators

# Arithmetic operators

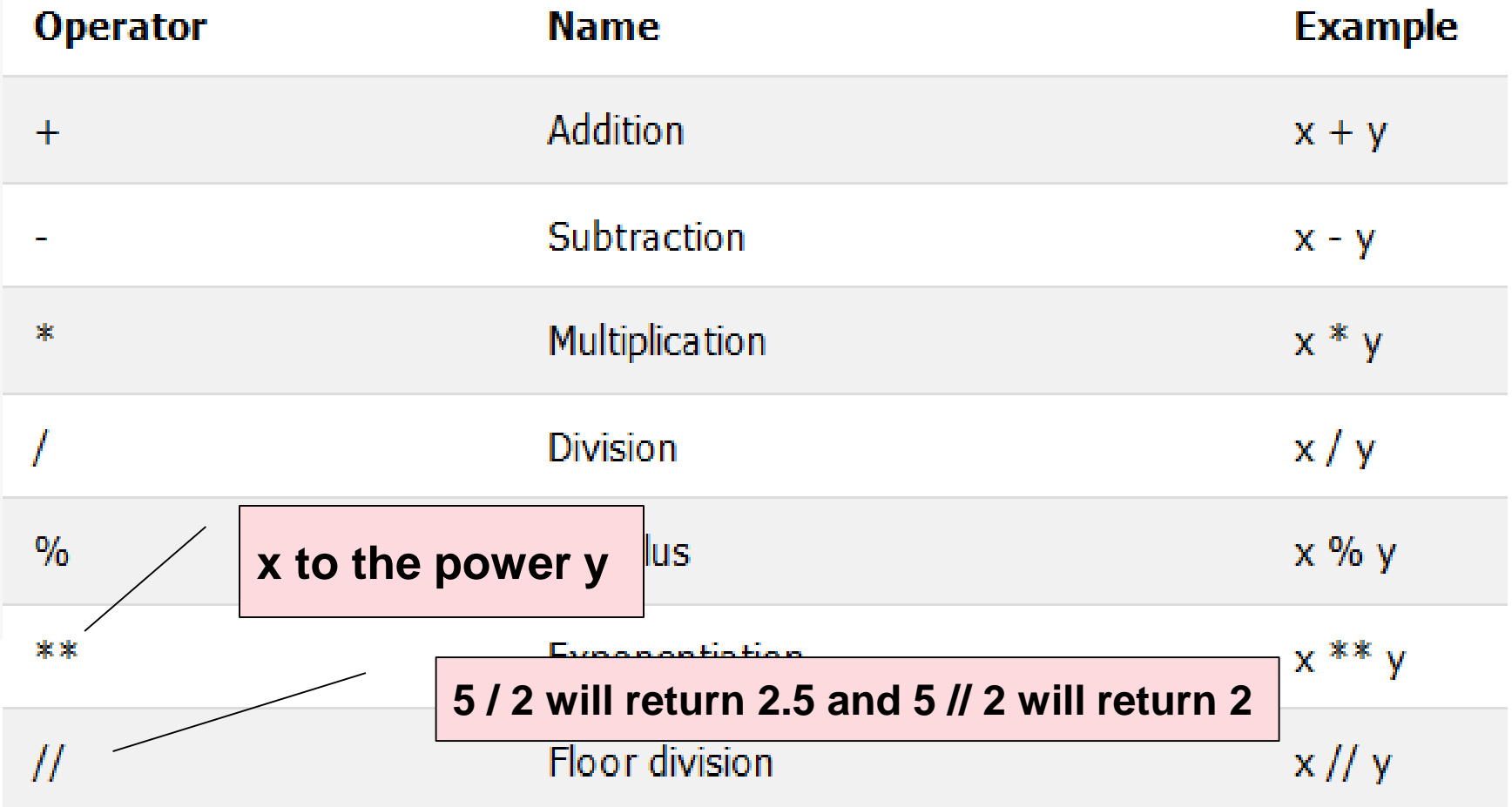

# Assignment operators

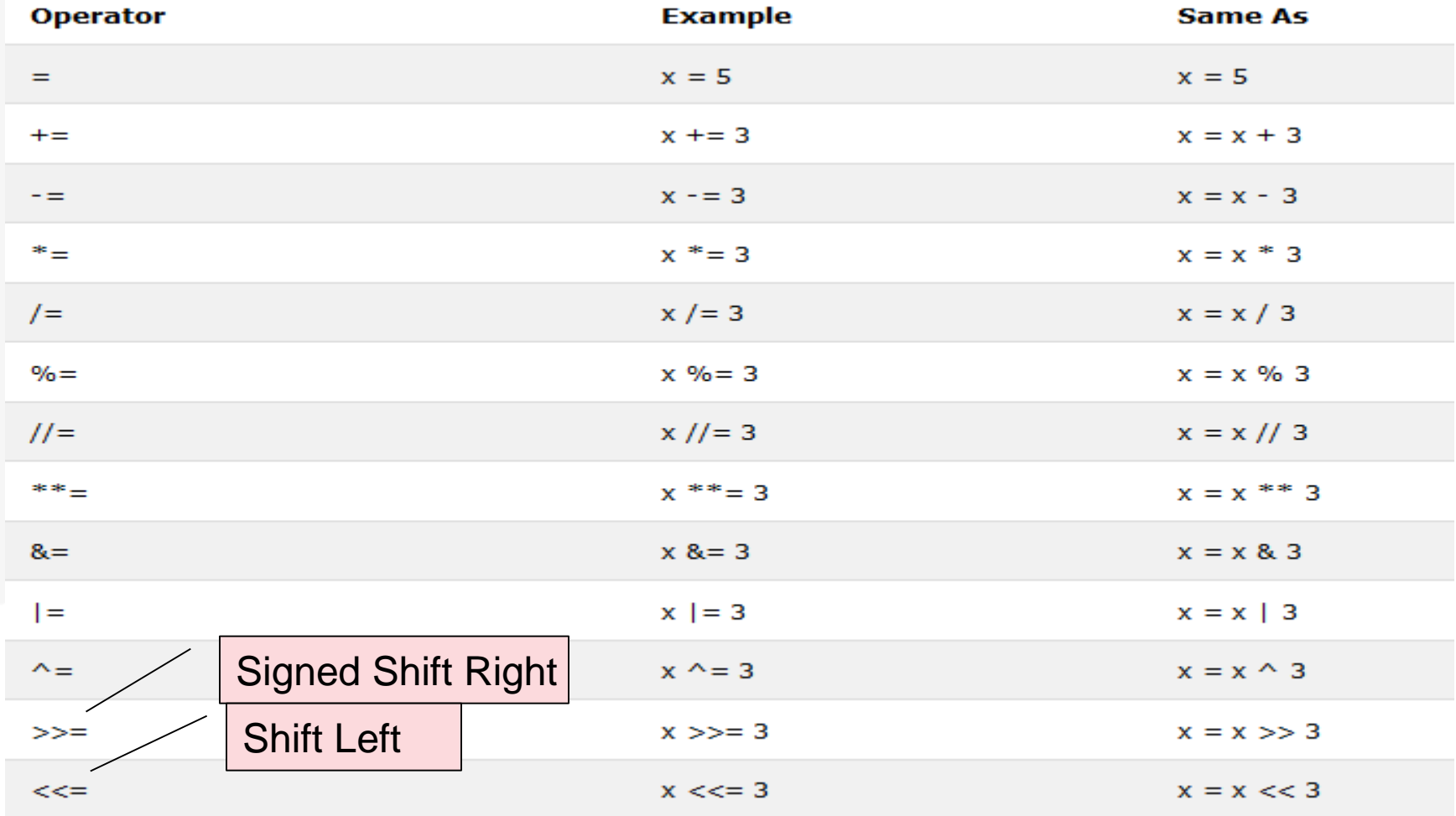

# Comparison operators

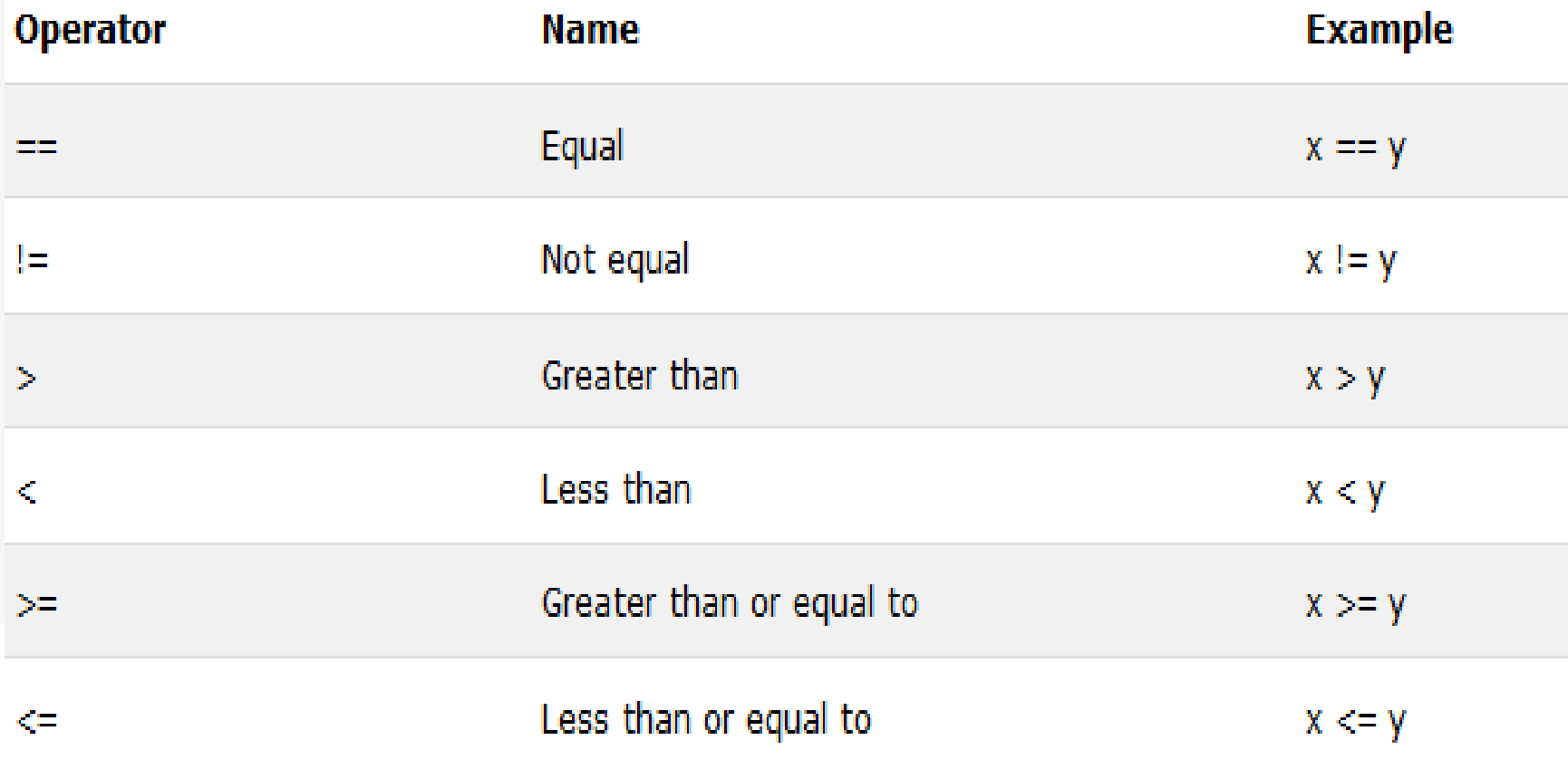

# Logical Operators

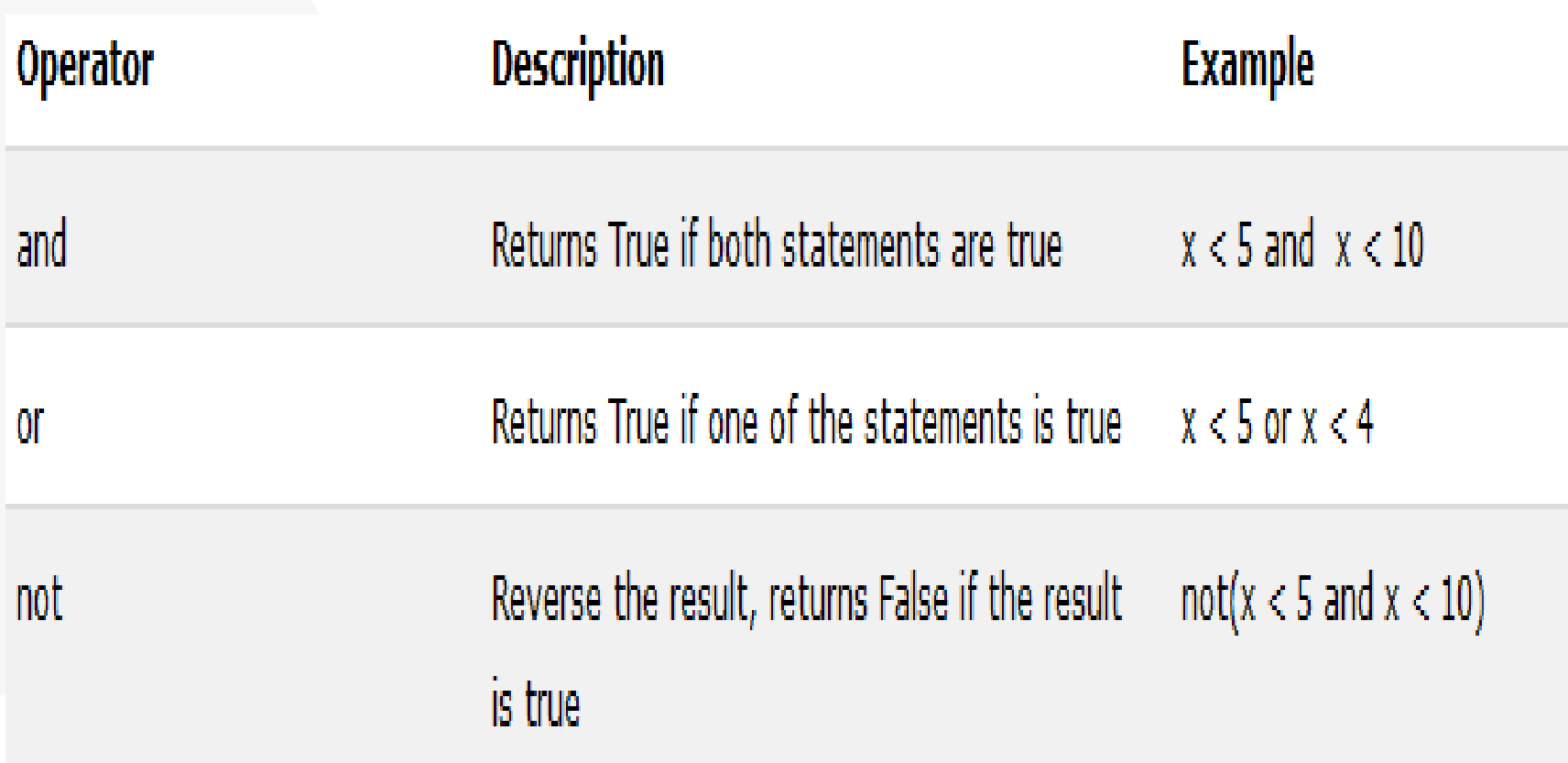

# Identity Operators

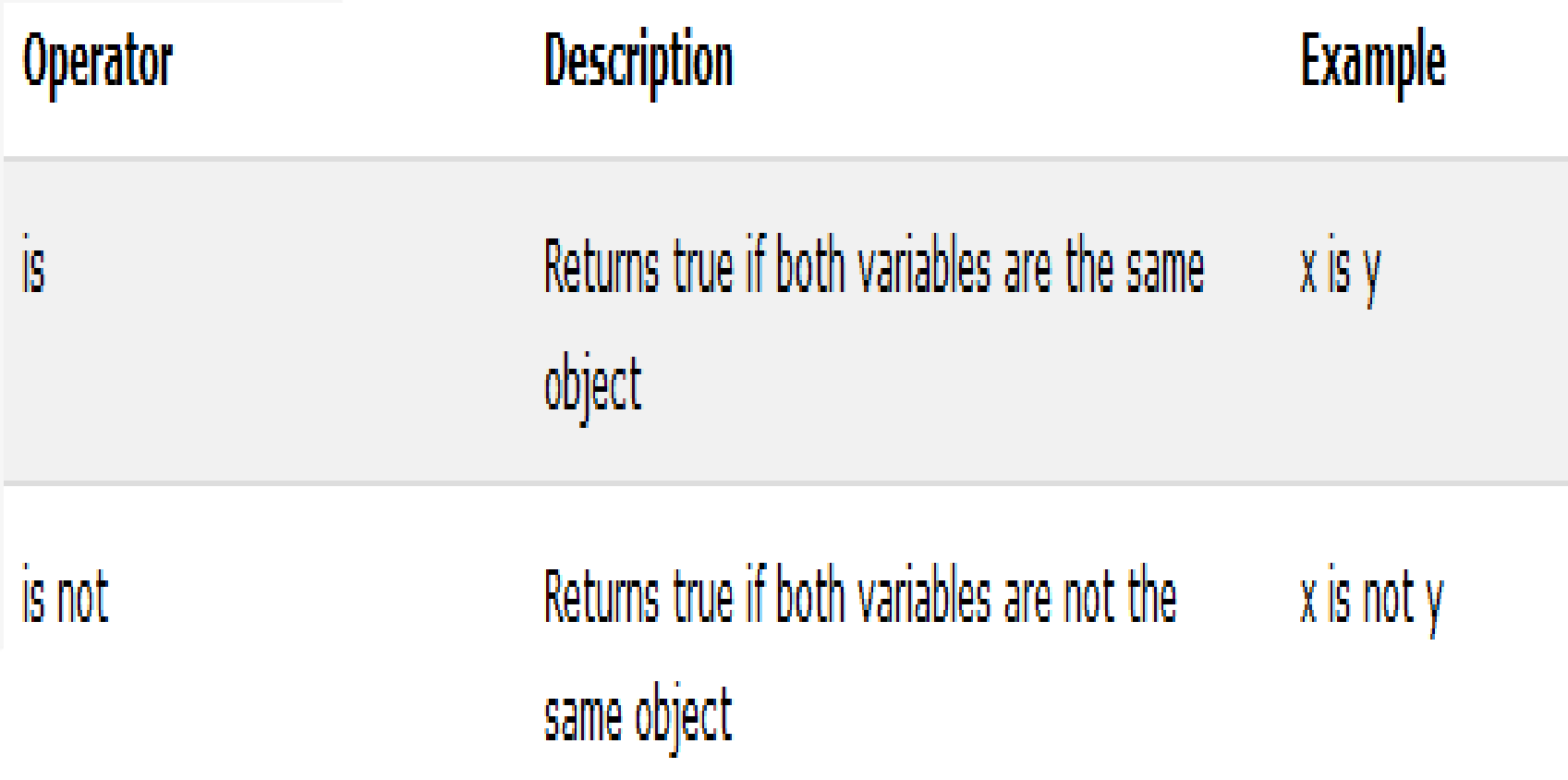

# Membership Operators

Membership operators are used to test if a sequence is presented in an object:

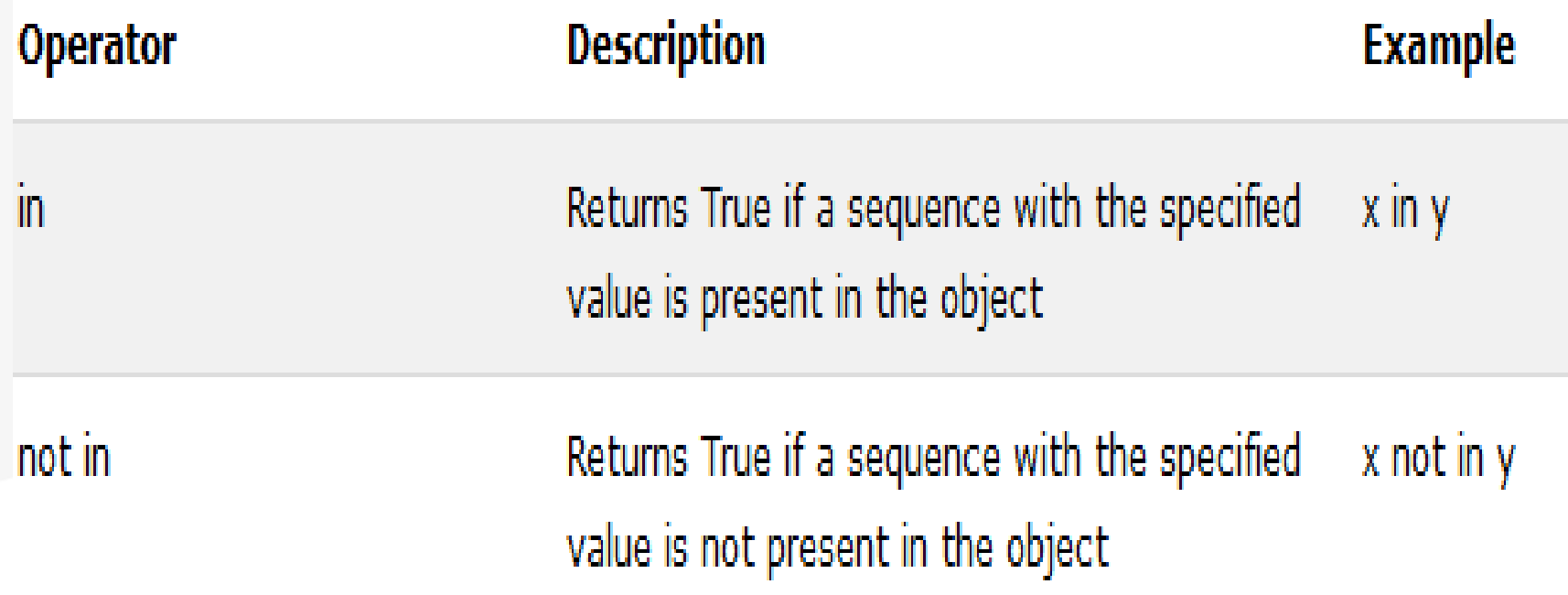

# Bitwise Operators

#### Bitwise operators are used to compare (binary) numbers:

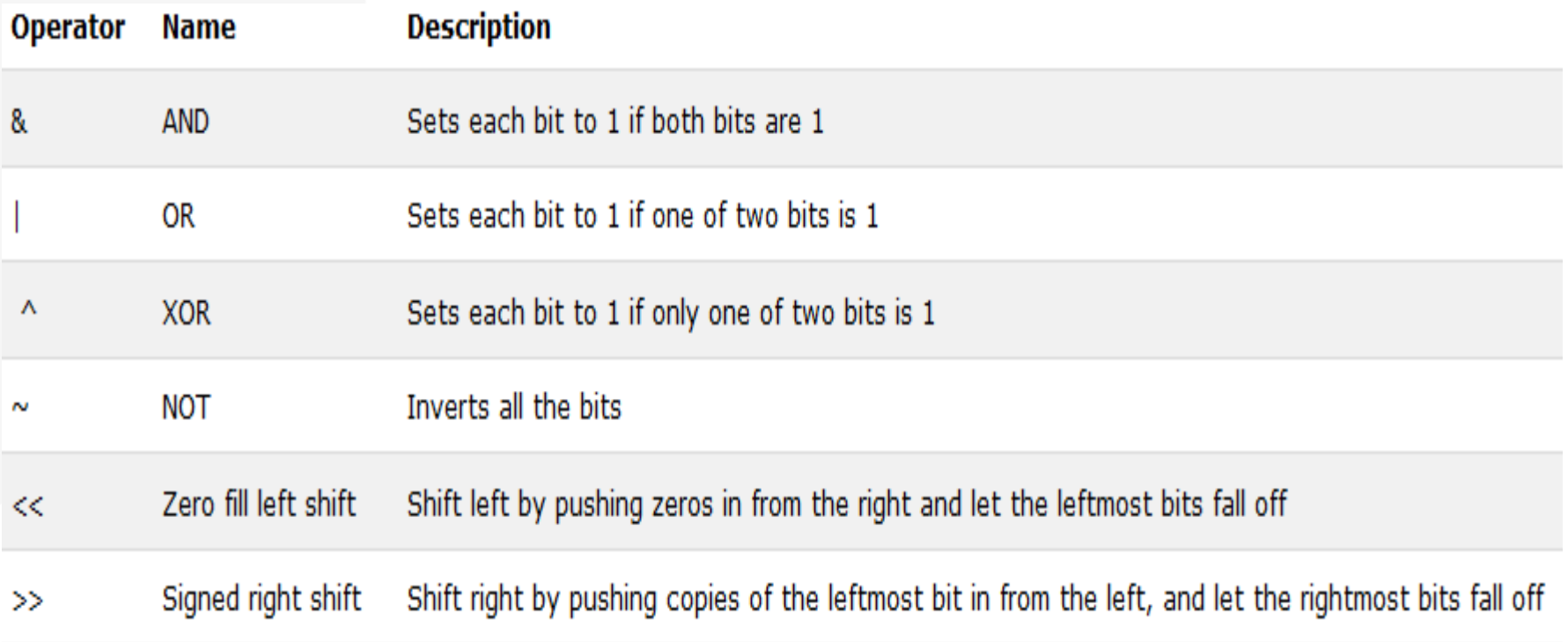

# If ... Else

```
a = 200b = 33if b > a or b >= a:
  print("b is greater than a")
elif a == b:
  print("a and b are equal")
else:
  print("a is greater than b")
print("A") if a > b else print("B")
```
# While Loops

 $i = 1$ **while** i < 6: print(i)  $i + = 1$  $if(i == 3):$ **break else**: **continue**

# For Loops

fruits = [**"apple"**, **"banana"**, **"cherry"**] #list **for** x **in** fruits: **if** x == **"banana"**: **continue** print(x)

```
#The range() function returns a sequence of numbers, 
starting from 0 by default, and increments by 1 (by 
default), and ends at a specified number.
for x in range(6): #From 0 to 5
print(x)
```
## Hands On - Check Password

A website requires the users to input username and password to register. Write a program to check the validity of password input by users.

Following are the criteria for checking the password:

- 1. At least 1 letter between [a-z]
- 2. At least 1 number between [0-9]
- 3. At least 1 letter between [A-Z]
- 4. At least 1 character from  $\lceil \frac{f}{f} \frac{d}{d} \rceil$
- 5. Minimum length of password: 6 and Maximum length of password: 12

Hint: use 'import re' for regex checking: example: re.search("[^A-Za-z0-9\$#@]", p)

Example:

If the following password is given as input to the program:

ABd1234@1

Then, the output of the program should be: Accepted Password If the following password is given as input to the program: 2We3345\*#

Then, the output of the program should be: Rejected Password

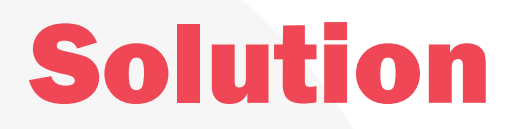

# Hands On

Write a program that accepts three numbers as input and sorts them in descending order.

Input numbers are separated by a space.

Input three integers: 30 40 35 After sorting the said integers: 40 35 30

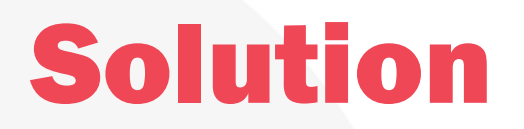

# Hands On

Write a program to check a triangle is equilateral, isosceles or scalene. Go to the editor

Note :

An equilateral triangle is a triangle in which all three sides are equal. A scalene triangle is a triangle that has three unequal sides. An isosceles triangle is a triangle with (at least) two equal sides.

Input lengths of the triangle sides:

x: 6 y: 8

z: 12

Scalene triangle

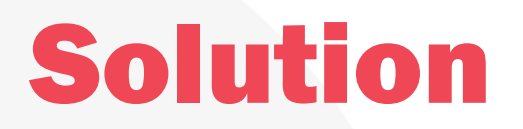

# Staff E-Mails:

- Donia Gamal: [donia.gamaleldin@cis.asu.edu.eg](mailto:donia.gamaleldin@cis.asu.edu.eg)
- Zeina Rayan: [zeinarayan@hotmail.com](mailto:zeinarayan@hotmail.com)
- Salma Elgayar: [salma.elgayar@cis.asu.edu.eg](mailto:salma.elgayar@cis.asu.edu.eg)
- Sarah Osama: [sarah.osama@cis.asu.edu.eg](mailto:sarah.osama@cis.asu.edu.eg)
- Asmaa Bahy: [abk84.ak@gmail.com](mailto:abk84.ak@gmail.com)
- Marwa Salah: Marwa salim@cis.asu.edu.eg
- Doaa Ezzat: [doaa.ezzat@gmail.com](mailto:doaa.ezzat@gmail.com)

# Questions?